This is what I see when trying to reinstall the driver

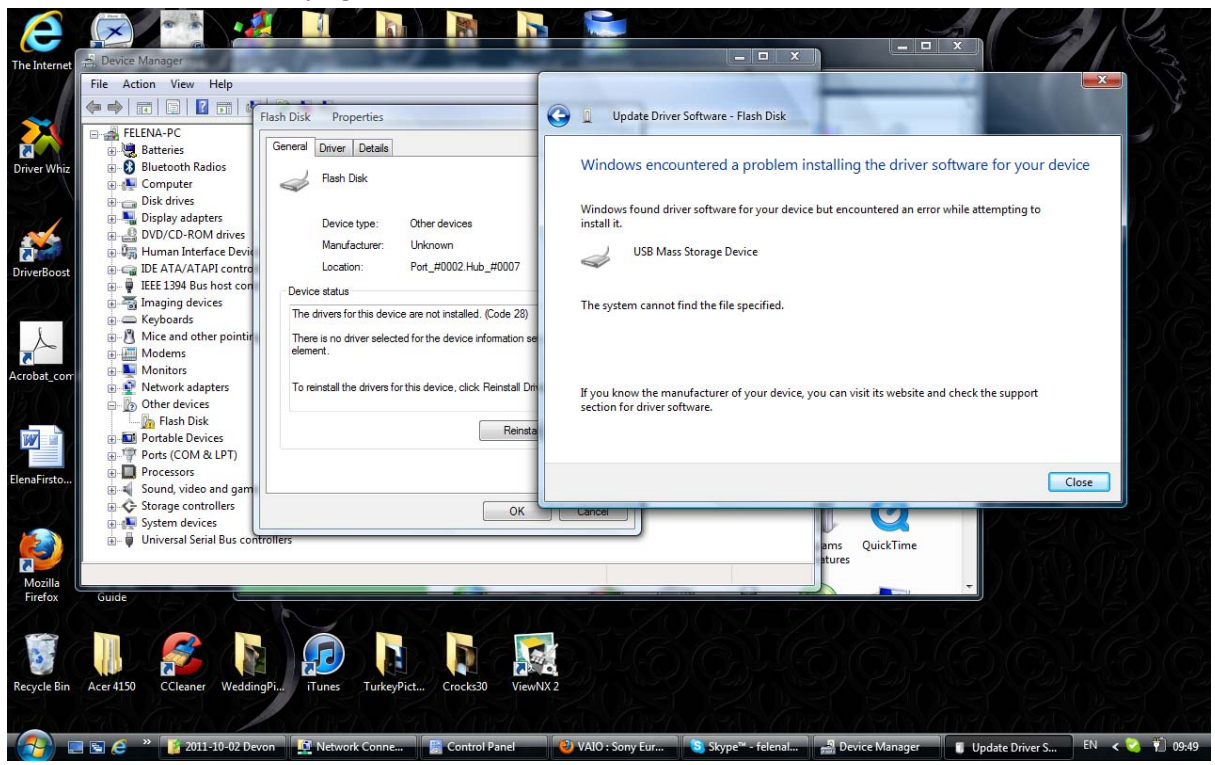

Then, following your instructions I am finding the latest driver folder

It is a bit confusing that the System32 contains 3 folders with similar names Drivers, DriverStore and DRVSTORE, but following your instructions I am looking into DriverStore folder

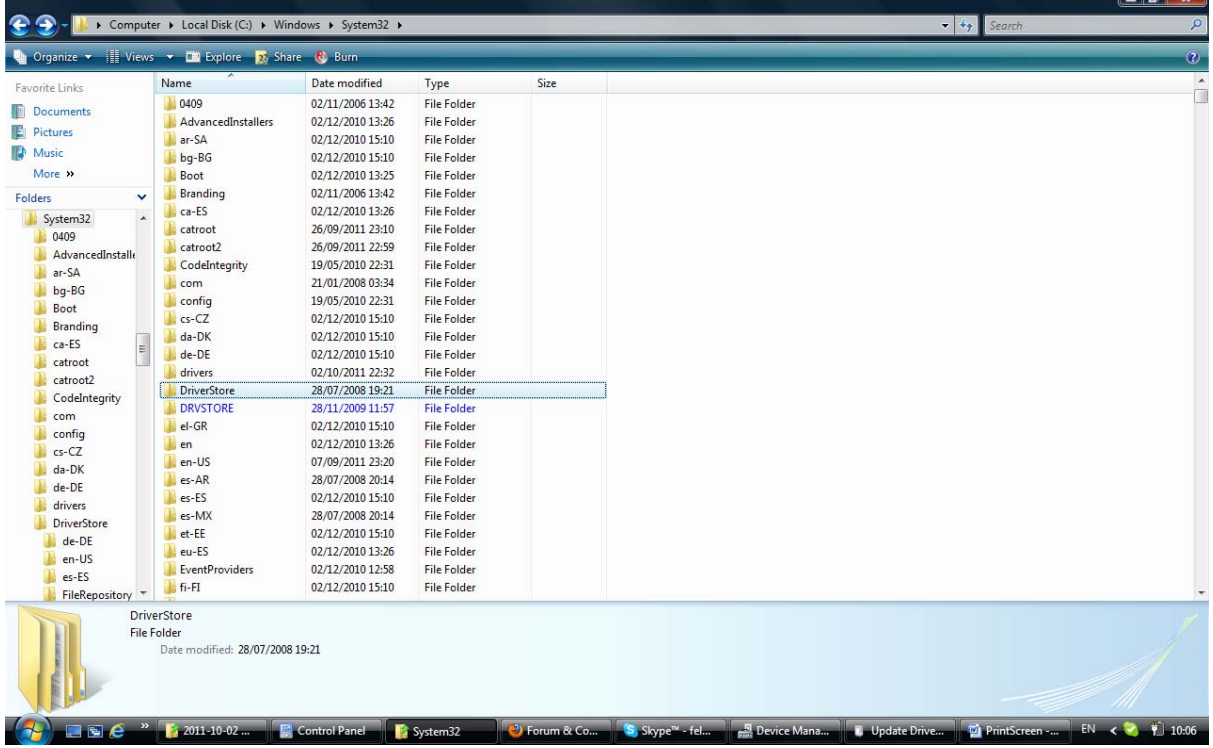

## Latest folder found:

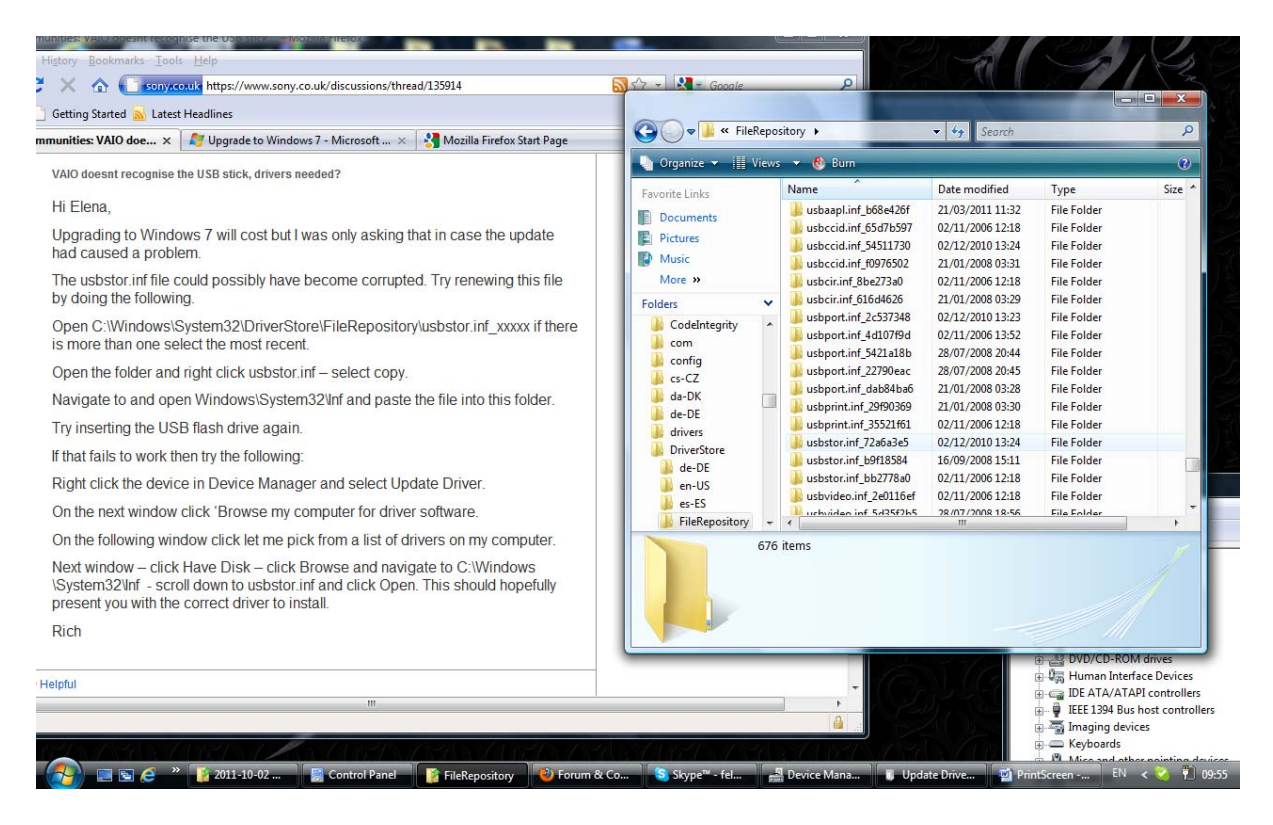

## Copying the contents of the folder

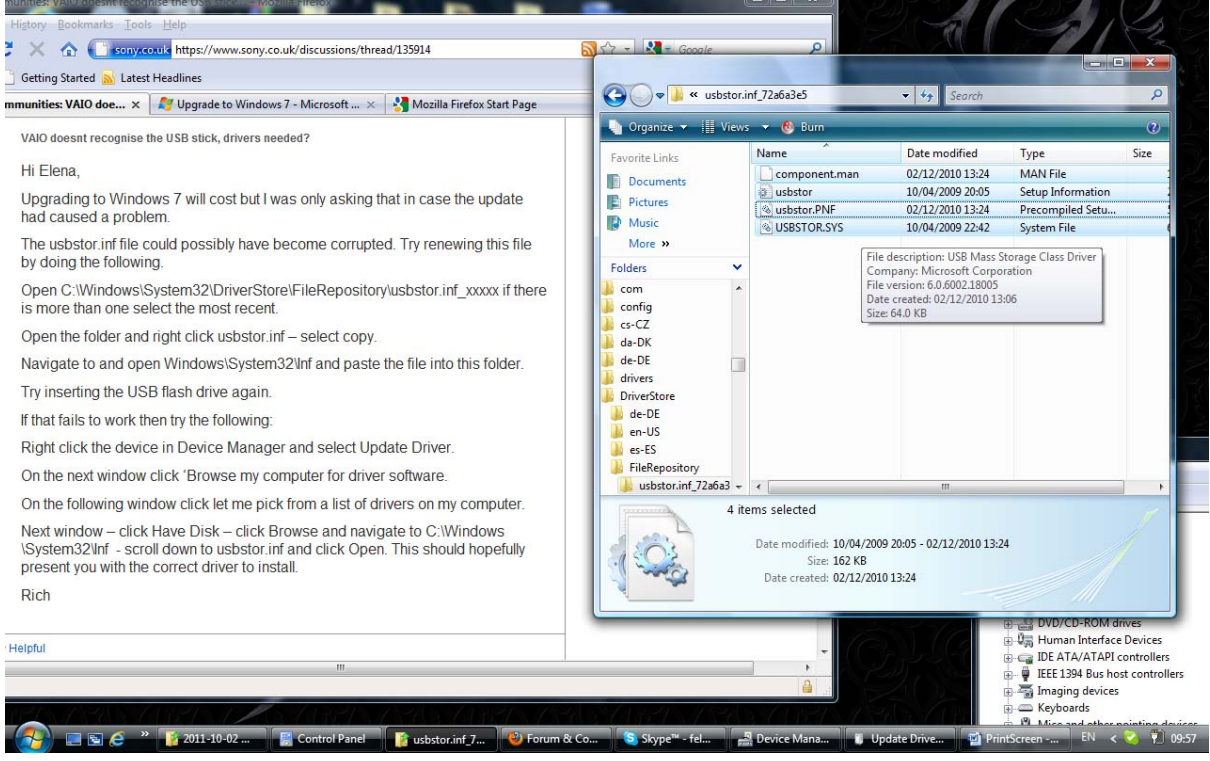

Trying to find the location of the inf folder where you told me to paste the contents of the Driver folder – there is no such location in System32

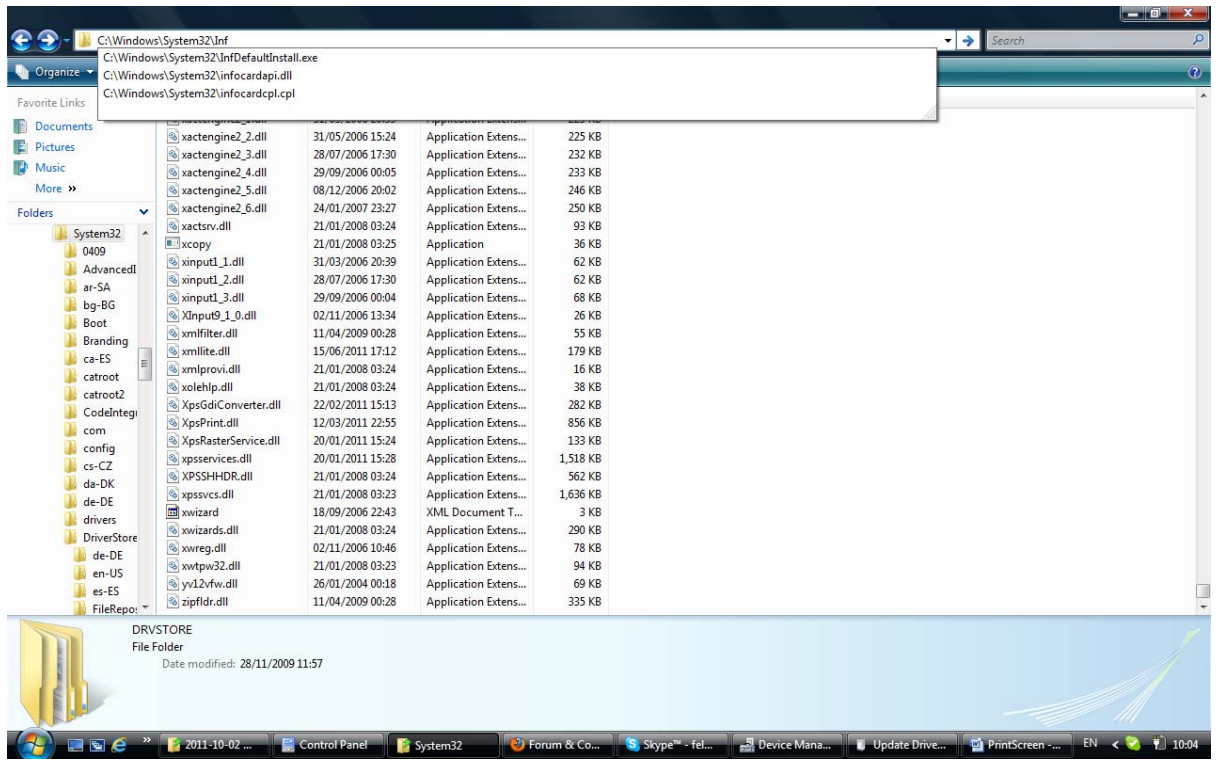

I was able to find inf location in Windows

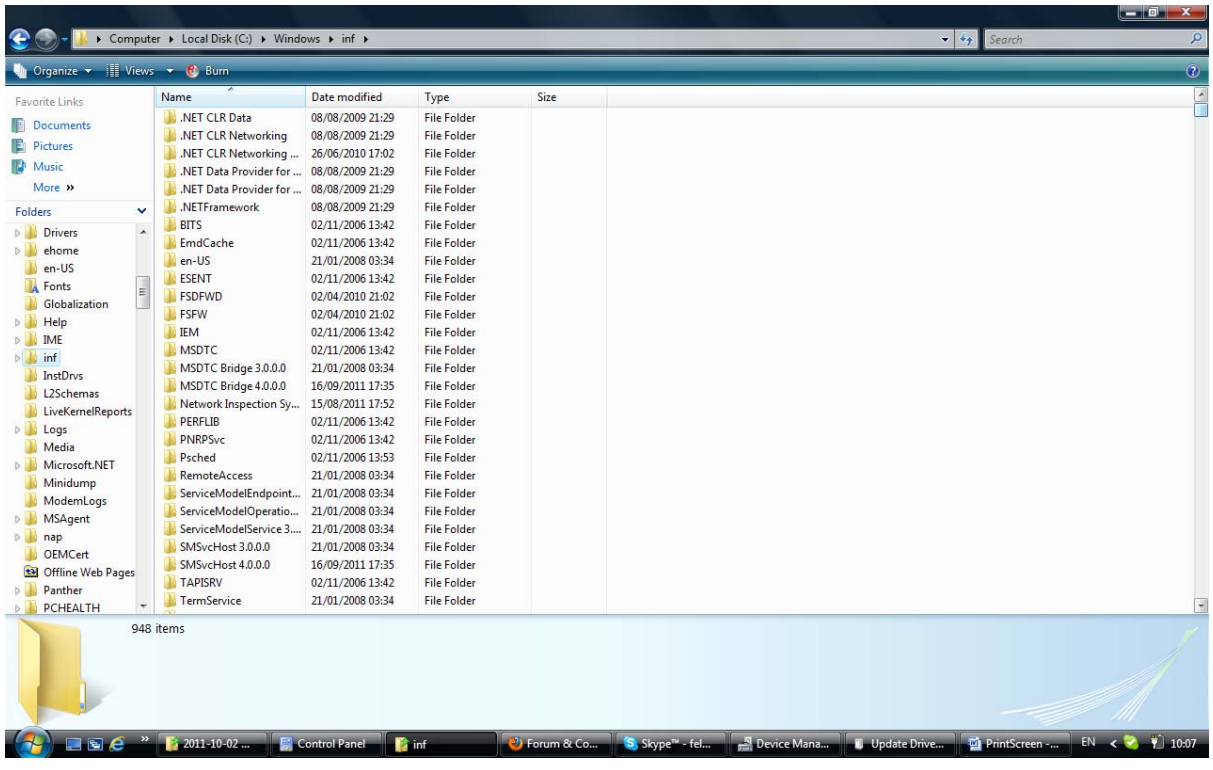

I copied the contents of the folder of a latest driver into this space – no results.

Just in case, I tried to copy the latest Driver folder into that location as well

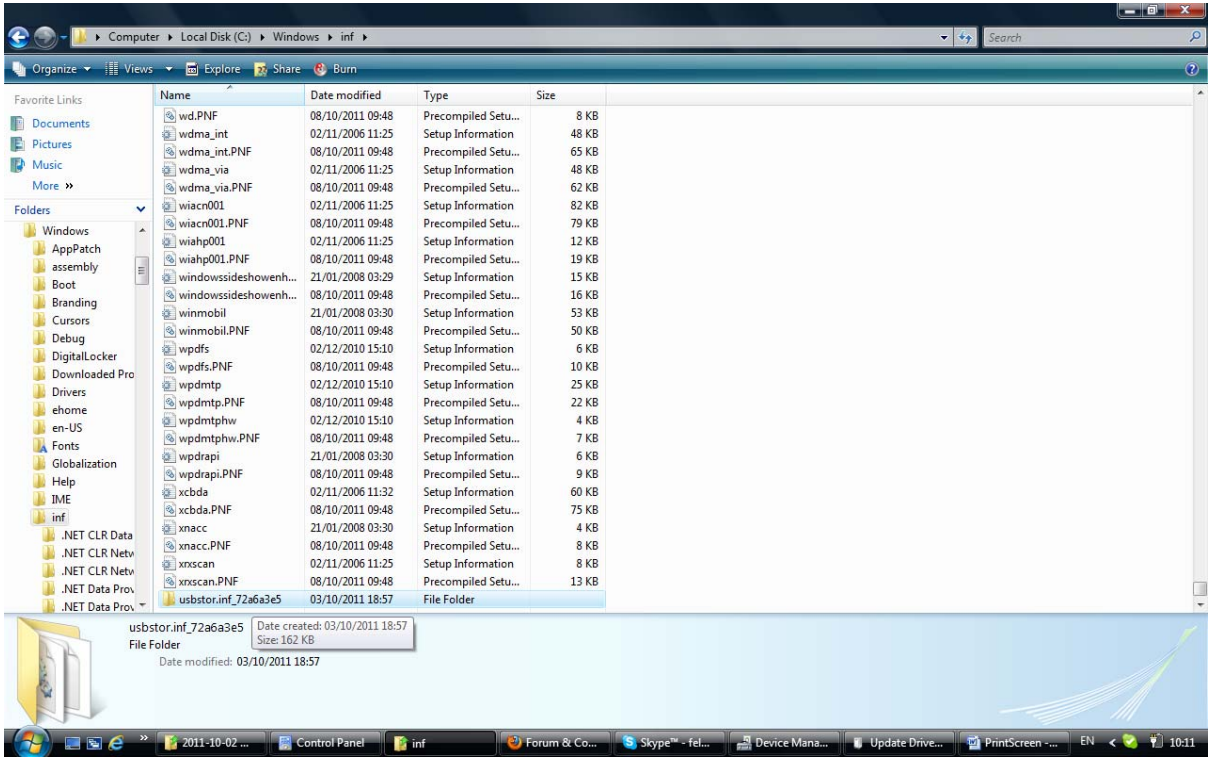

This didn't do anything either.

And when I put one USB stick in the computer, Device Manager still has a warning sign next to it. When choosing the option to search for driver on my computer I tried to direct it to inf folder. Then to search for updates online – it said that I have a driver already and it is up to date. Please see below:

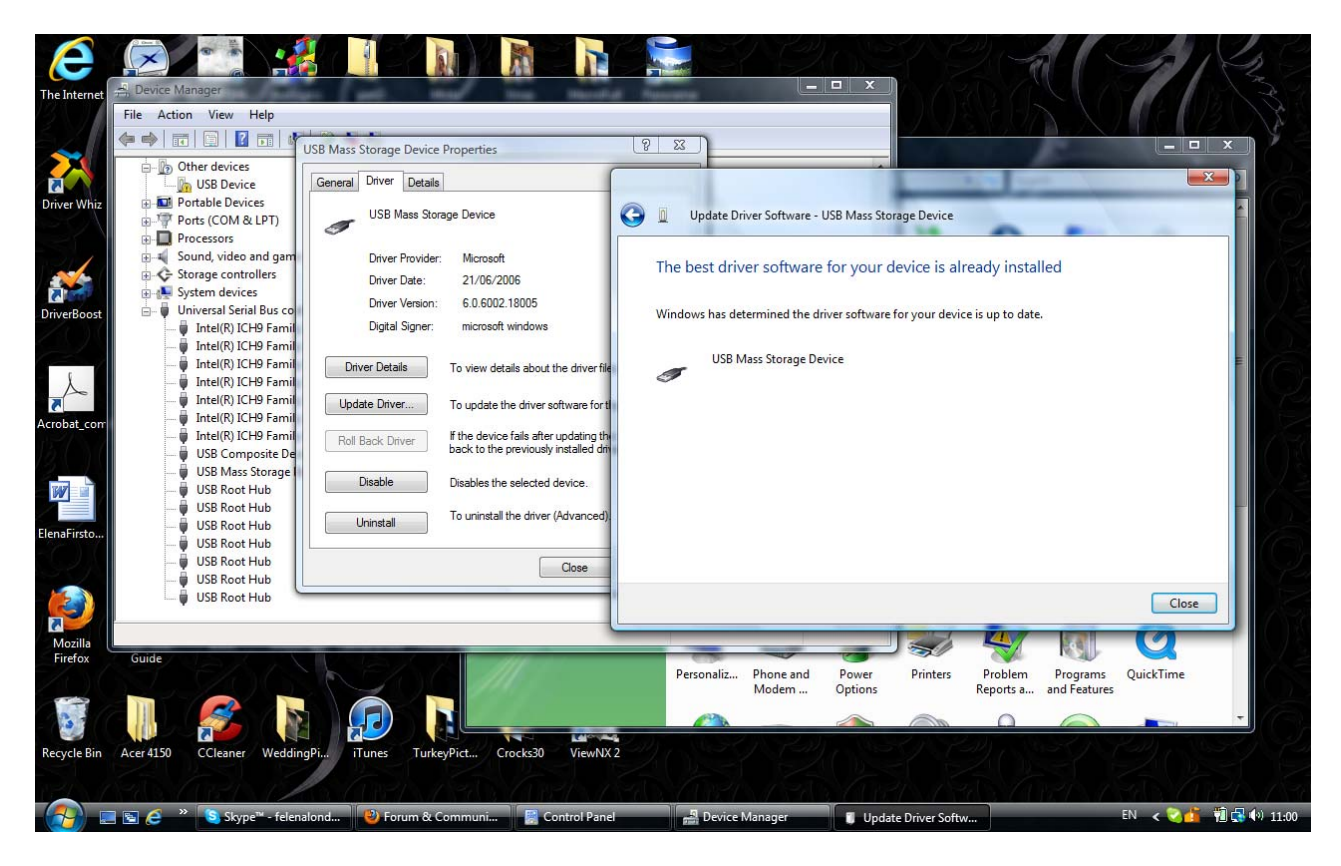

But computer still doesnt see it!

And then I tried the same thing (with inf folder) with another USB stick and it shows this:

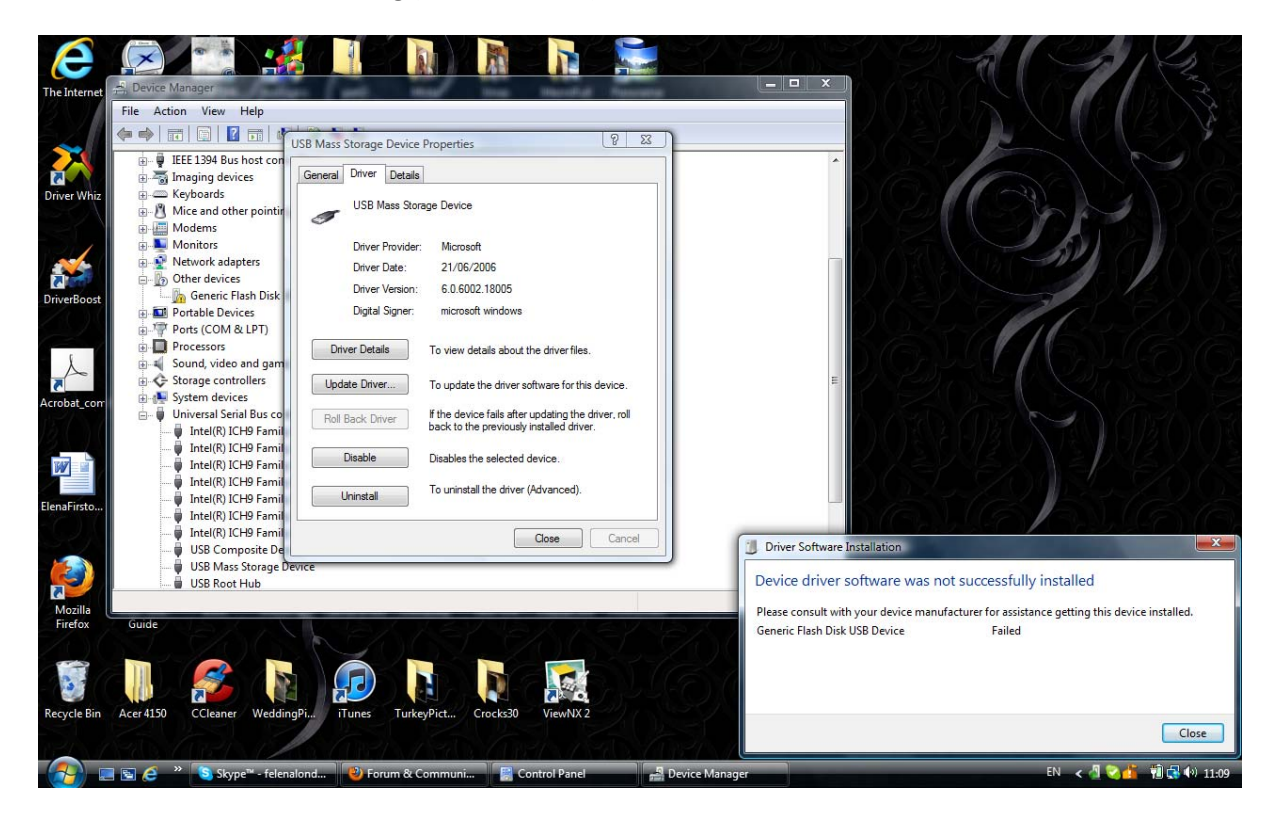

Then I tried to search for the driver on the computer and directed it to FileRepository and got this:

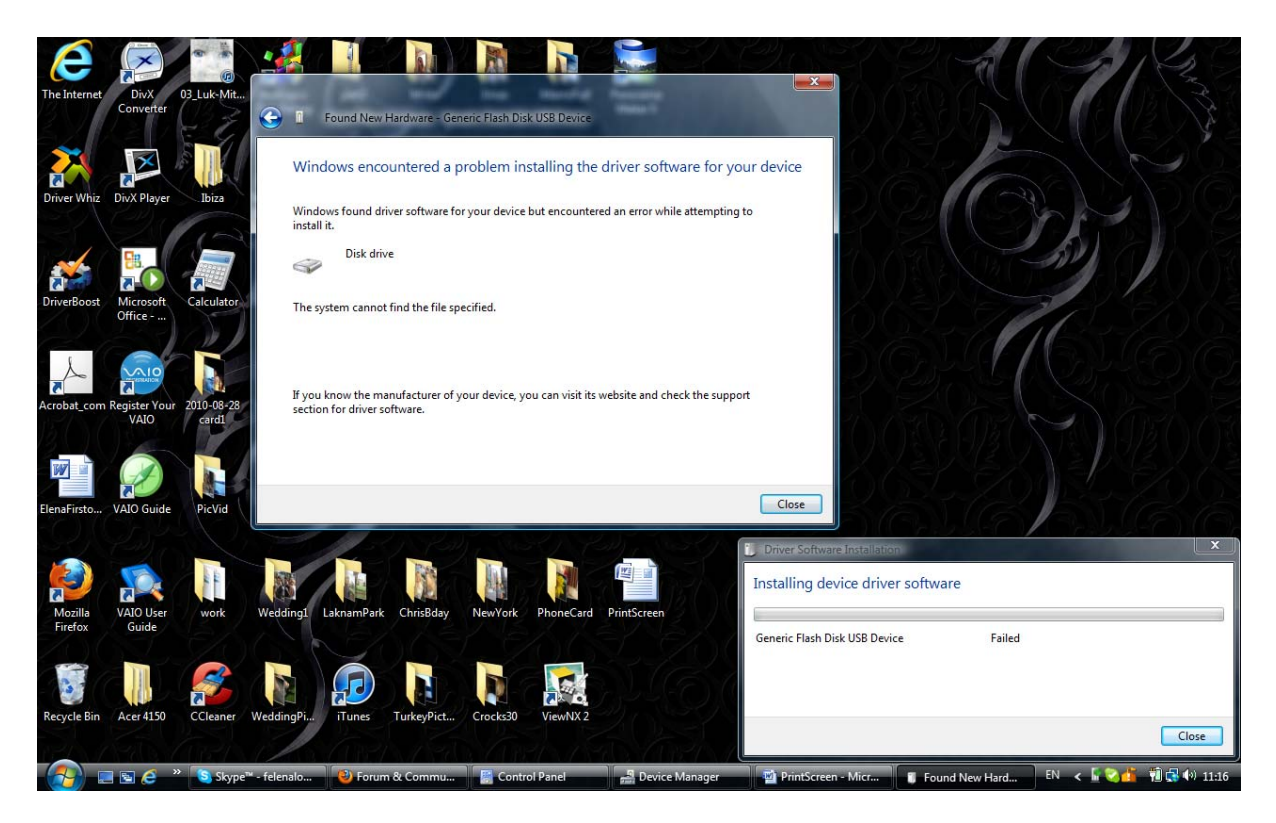

I probably need to mention that I didn't have a problem with a computer reading usb sticks before. And it still reads the old usb sticks I was using. But not the new ones (I tried two already)

I hope it helps to visualise the problem, and I will be very grateful if you could suggest a solution to this.